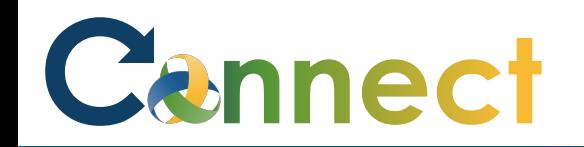

- My Team My Client Groups **Benefits Administration** Risk Management Me Sales Servic **QUICK ACTIONS** APPS S Personal Details 妇 皿  $\overline{ }$ n 8 0 Document Records Œ. Directory Onboarding Checklist Tasks Pay Pay E. Identification Info Contact Info ⊠ **L**  $\blacktriangleright$ **S** Time and Personal Learning Family and Emergency Contacts Can er and Performa Information Absences ÷ My Organization Chart Î.  $\overline{\circ}$ ь ė My Public Info What to Learn **Benefits** Wellness Current Jobs ₫. Change Photo
- 1. Select **Me** to display your employee functions
- 2. Click **Current Jobs**

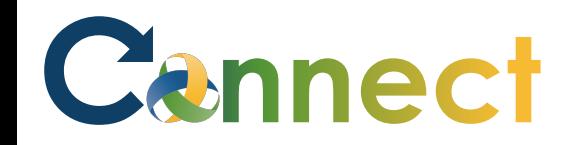

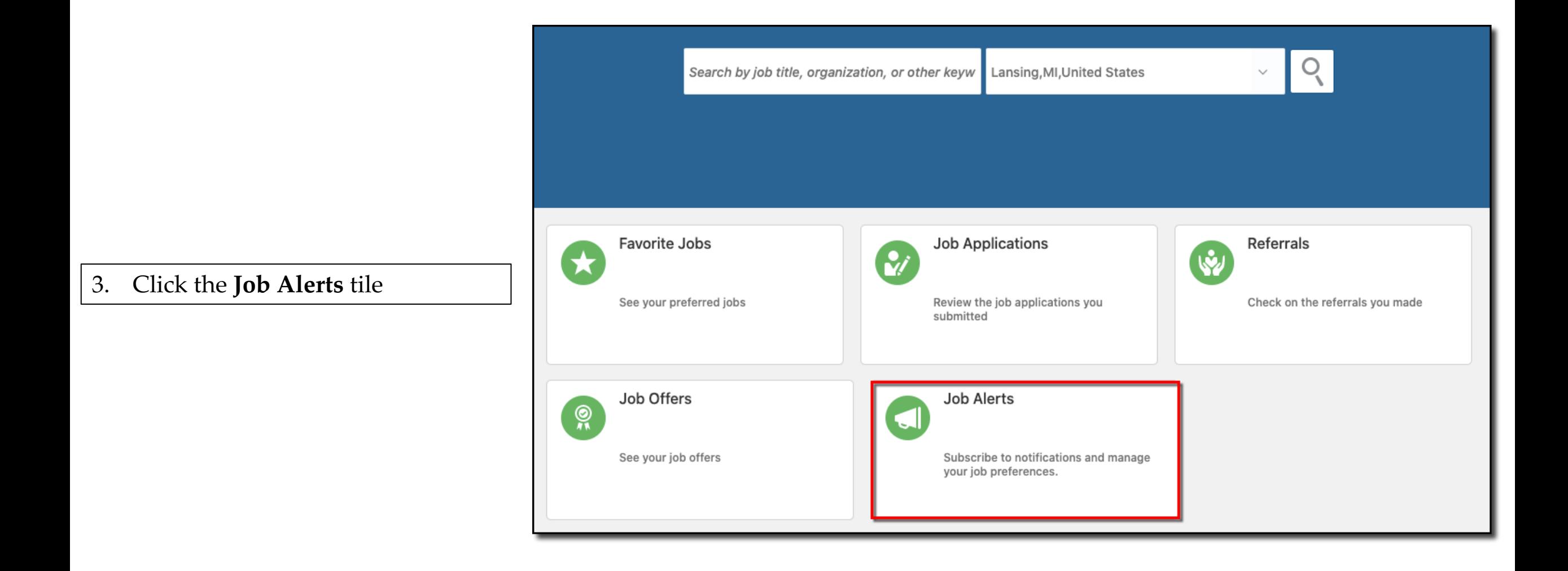

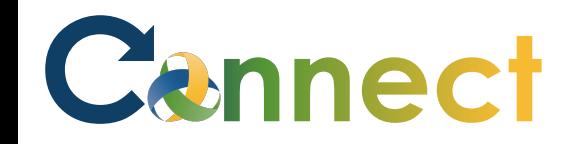

- 4. Select "**I want to receive news about new job opportunities**"
- 5. Enter the **organization**, **locations**, and **job families** you want to be notified about

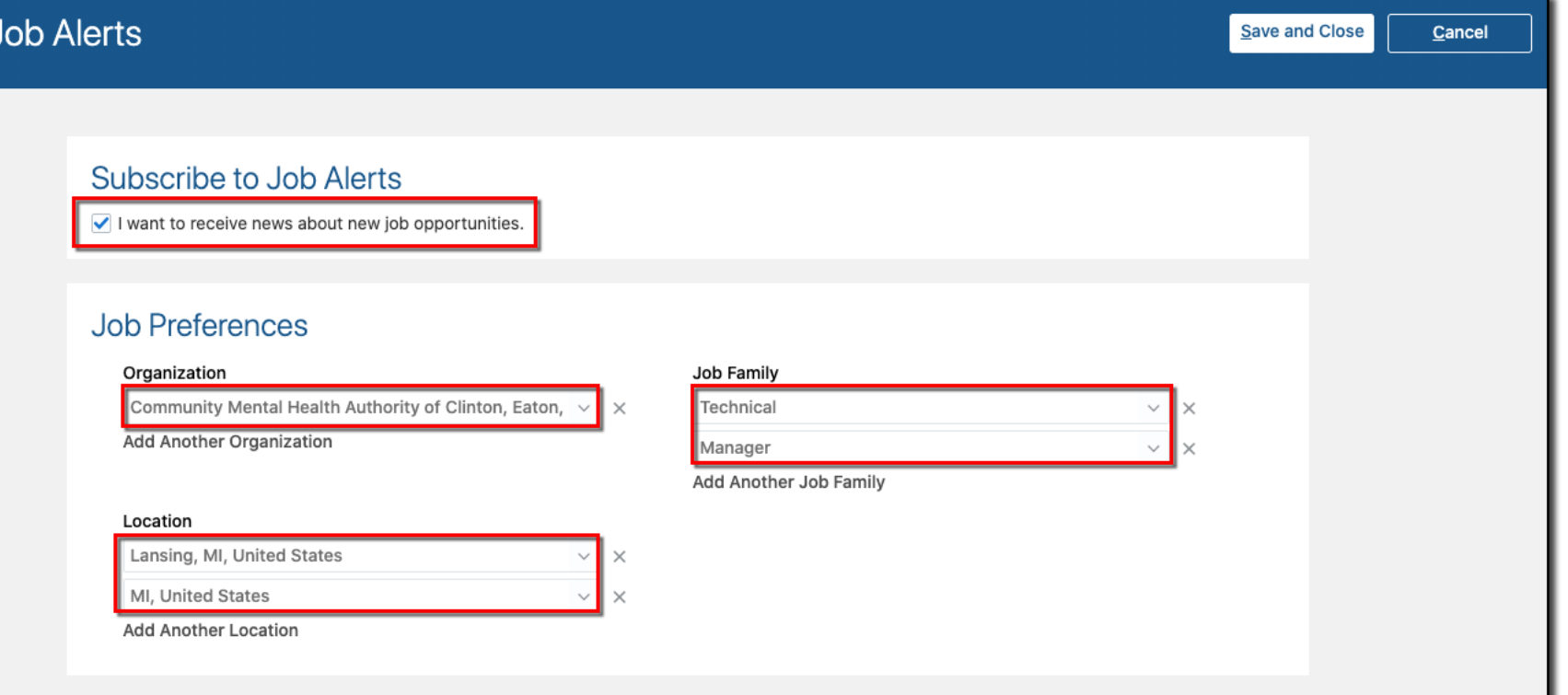

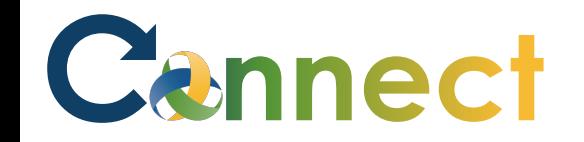

6. To add criteria to your alerts, click the applicable **Add** function

## **Job Alerts** Save and Close Cancel Subscribe to Job Alerts  $\vee$  I want to receive news about new job opportunities. **Job Preferences** Organization Job Family Community Mental Health Authority of Clinton, Eaton,  $\vee$   $\times$ Technical  $\times$   $\times$ Add Another Organization Manager  $\times$  X Add Another Job Family Location Lansing, MI, United States  $\vee$   $\hspace{0.1cm}\times$ MI, United States  $\vee$  X **Add Another Location**

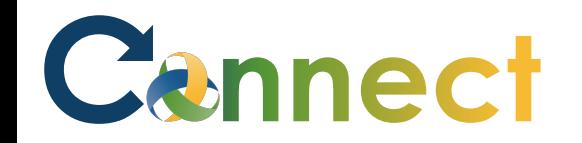

- 7. To delete criteria from your alerts, click the applicable "**X**"
- 8. Click **Save & Close** when you are done

## **End of Procedure**

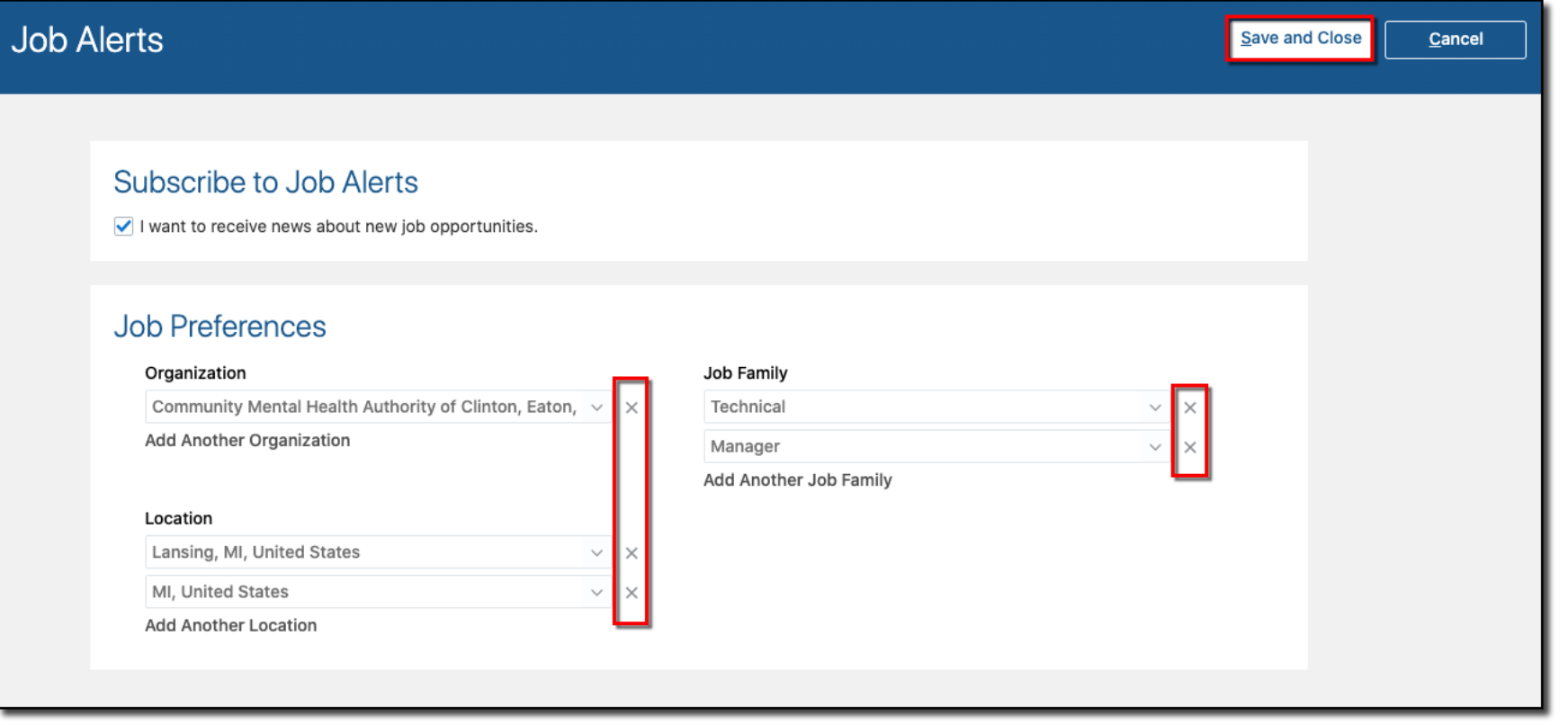